## **WEBVIZ: A TOOL FOR WORLD-WIDE WEB ACCESS LOG ANALYSIS**

*James E. Pitkow & Krishna A. Bharat*

Graphics, Visualization and Usability Center College of Computing Georgia Institute of Technology Atlanta, GA 30332-0280 E-mail {pitkow, kb}@cc.gatech.edu

#### **ABSTRACT**

Various programs have emerged that provide statistical analysis of World-Wide Web (WWW) access logs. These programs typically detail the number of accesses for a file, the number of times a site has visited the database, and some programs even provide temporal analysis of requests<sup>1</sup>. However, these programs are not interactive nor do they provide visualizations of the local database. WebViz was developed with the intention of providing WWW database maintainers and designers with a graphical view of their local database and access patterns. That is, by incorporating the Web-Path paradigm into interactive software, users can see not only the documents (represented visually as nodes) in their database but also the hyperlinks travelled (represented visually as links) by users requesting documents from the database. WebViz further enables uses to selectively filter the access log (i.e. restrict the graphical view by specifying the desired domain names or DSN numbers, directory names, and start and stop times), control bindings to graph attributes (i.e. node size, border width and color as well as link width and color can be bound to frequency and recency information), play back the events in the access log (i.e. re-issue the logged sequence of requests), select a layout of nodes and links that best presents the database's structure, and examine the graph at any instant in time. Clearly, WebViz is a useful WWW database utility given that it can provide the user with graphical information about document accesses and the paths taken by users through the database. Such analyses can facilitate structural and contextual changes resulting in a more efficient use of the document space. This paper details the implementation of WebViz and outlines possible future extensions.

#### **KEYWORDS**

visualization, HTTP, administration, tools, statistics, access logs

#### 1. For the purposes of this paper, the terms accesses and document requests will be used interchangeably.

#### **INTRODUCTION**

World-Wide Web (WWW) database developers, designers, and maintainers have a potentially formable task in analyzing the overall efficiency of their database. Following in the footsteps of the all-too-common end-user question: "Where am I?" [Nielson, 1990], comes the database-provider question: "How are people using our database?" The latter question requires analyses of the structure of the hyperlinks as well as the content of the documents in the database. The end products of such analyses might include 1) the frequency of visits per document, 2) the most recent visit per document, 3) who is visiting which document, 4) the frequency of use of each hyperlink and 5) the most recent use of each hyperlink. Granted, this list does not include all potentially useful analyses; rather, it provides a starting point for the development of tools to provide such functionality. Towards this end, we developed a C++ visualization tool (running on SunOS 4.1.3 and X) called WebViz. The next section describes the underlying concept of WebViz, the Web-Path paradigm.

#### **WEB-PATH PARADIGM**

Collections of hypertext documents can be categorized by the underlying topology of links and nodes [Parunak, 1989]. WWW databases are intrinsically directed cyclic graphs. This can be thought of as a web-like structure. Yet most WWW databases reside on file systems that are explicitly hierarchical, e.g. UNIXTM, Macintosh, VAX, etc. As a result of this incongruence, problems can arises when one attempts to view such databases. WebViz tackles this problem by displaying the database as a directed graph<sup>2</sup>, with nodes representing separate documents in the database and links representing the hyperlinks, or paths, between documents. When a user "travels" from a source document to a separate destination document via the hyperlink embedded in the source document, a path is said to have been taken<sup>3</sup>. This path corresponds to the user clicking on the anchor

<sup>2.</sup> The screen capture presented does not display arrows at the end of links. The data structure WebViz uses, however contains directional information. Arrows are soon to be implemented.

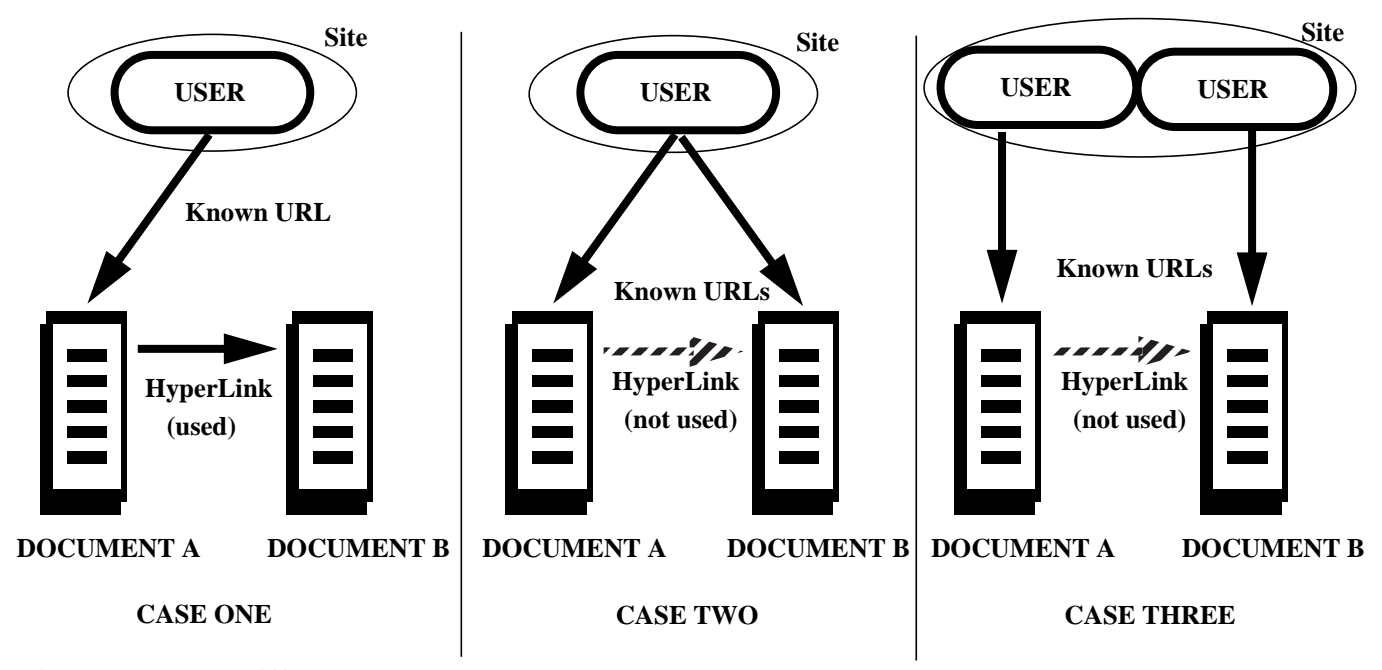

**Figure 1: Three different access patterns**

point and retrieving the anchor (See Case One in Figure 1). We refer to this scenario as internal referencing (point of origin coming from within the database).

Note that since WWW enables users to enter a database via any document (via a known Uniform Resource Locator, or URL [Berners-Lee 1994]), causality between successive document requests is not always decidable. That is, even though there may exist a path between document A and document B and the access log records a request for document A followed by a request for document B from the same site, it remains a possibility that 1) the user at the site knew the location of both document A and document B and requested each file separately (See Case Two in Figure 1), or 2) there were two different users logged onto the same site who happened to request document A and document B individually and in that order (See Case Three in Figure 1). That is the users did not click on the hyperlink in A to get to B. We refer to these scenarios as external referencing (point of origin exists outside the database) and dual referencing (points of origin in same address space). Even though the possibility of other cases exists, WebViz assumes the Case One scenario for successive document requests. It is this assumption that underlies the algorithm for determining the paths taken by users in the access log.

WebViz uses the Web-Path paradigm to display the relations between the access log and the local database. Specifically, the program displays the documents of the local database and the connections between the documents as a web-like graph structure. Information is gathered from the access log about the number of times documents have been accessed as well as the recency of these accesses. WebViz further infers paths travelled by users by assuming that successive accesses by each user were internally referenced. The number of times paths were taken as well as the recency of the traversals are also collected by WebViz for display.

To recap, WebViz visualizes the collection of hypertext documents as a directed cyclic graph. The links in this web-like structure are referred to as paths, and represent the hyperlinks between documents. Nodes represent separate documents. Documents connected by hyperlinks can be successively accessed either internally or externally. By utilizing the Web-Path paradigm, WebViz collects frequency and recency information about documents and paths to drive the visualization. We now move onto an explanation of how WebViz creates the visualization. The following sections are arranged in the order that each stage is invoked during program execution.

#### **INITIALIZATION**

WebViz currently parses the National Center for Supercomputing Application's (NCSA) Hypertext Transfer Protocol (HTTP) 1.0 server access logs. As demonstrated by other access log analyzers, writing separate parsing routines for other HTTP servers is trivial. The sample access log entries below shows that the time of access, the machine name (either hostname or DSN), and requested file are logged for each transaction.

foo.gatech.edu [Tue Mar 8 10:50:25 1994] GET /gvu/intro\_gvu.html HTTP/1.0 128.37.132.23 [Tue Mar 8 10:51:31 1994] GET /gvu/agenda.html HTTP/1.0 bar.gatech.edu [Tue Mar 8 10:52:01 1994] GET /gvu/agenda\_more.html HTTP/1.0

Initially, lookups tables of hostname to DSN and DSN to hostname mappings are read into two separate hash tables. The intent here is to reduce the time consuming task of looking up a machine's DSN or hostname, since the log can con-

[WEBVIZ: A TOOL FOR WORLD-WIDE WEBACCESS LOG ANALYSIS](https://www.docketalarm.com/) Pitkow &Bharat

<sup>3.</sup> This contrasts to hyperlinks which point to different location with in the same document. WebViz does not analyze such information since such events are not captured by Hypertext Transfer Protocol (HTTP) servers.

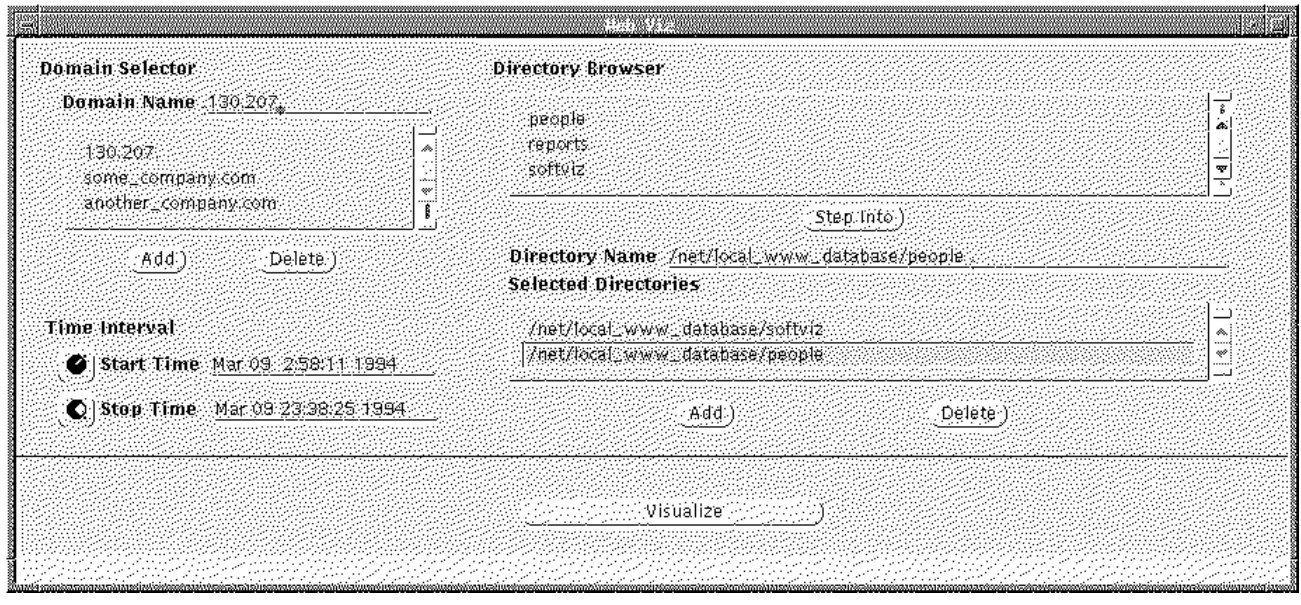

**Figure 2: The View Control Window**

tain either type of entry (see above example). Hence, the process of looking up hostnames and DSN numbers, which is network dependent and therefore potentially prohibitively slow, is done precisely once for each machine in the access log. Next, the specified access log is read into memory into a structure we refer to as the Master Log. With each transaction read, the hash tables are first consulted to see if the mapping is know and as a last resort, attempts the look up using the appropriate system calls. Once the entire access log has been processed, the time of the first and last entry can be extracted from the Master Log for use in the View Control Window.

The View Control Window (see Figure 2) enables the user to determine the content of the visualization. Controls are provided the facilitate the selection of specific directories, domain names, and start and stop times. The directory selection allows for an arbitrary number of directories to be added to the visualization. As in the above example, lets assume that the user only wants to view the access patterns of the "softviz" and "people" directories, the person would add those directories to the selection list. This permits the user to restrict the contents of the web to only include the files within the specified directories, hence avoiding visualizing unnecessary files and directories. Internally referenced documents are also added to the web, though we plan to make it an option to exclude such connections from the visualization. Thus, even though the user may requests to see only access patterns from a specific directory, additional files from other directories may be included into the visualization; however, embedded media (images, sounds, etc.) are not added.

Similarly, the domain selector enables the user to restrict the visualization to only machines that have accessed the database whose hostname or DSN contain the specified substring. This allows the end user to look at the access patterns from local machines, machines from specific companies, etc. (In the above example, we have restricted the view to three companies, two specified by hostname and the other by DSN). Clearly, unless complete or nearly complete DSNs are used, ambiguous results will occur, i.e. numerous machines will match and their all accesses will end up in the visualization. Finally, the user can control the start and stop times used for the visualization. Hence, peak periods can be isolated just as easily as longer periods of time for analysis. To summarize, all the variable attributes recorded in the access log (time, machine making request, and requested file) are subject to user filtering.

Once the user has finished determining the view, the specifications are used to create a copy of the Master Log. This copy, called the View List, contains only the entries from the Master Log that the user desires to visualize. While this list provides enough information to determine the number of visits to a file and the times the file was accessed, it does not provide the when and the number of times the path was travelled. This information is gathered by creating an Edge List that contains the source file, the destination file, the access times for both files, and the DSN of the machine traversing the path. A previously stated, an path is considered to have been travelled if there exists a path in the web and the same machine is making the successive requests, disregarding the possibility of external references (Case Two of Figure 1)

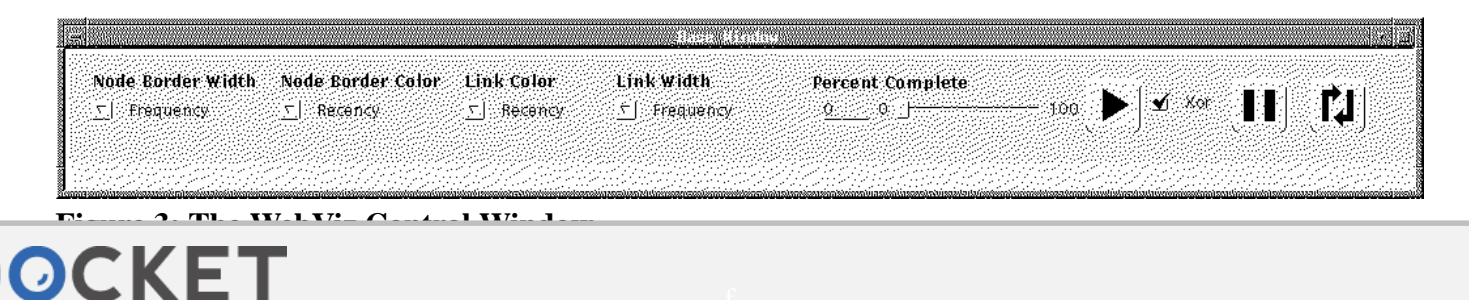

Find authenticated court documents without watermarks at docketalarm.com.

and dual references (Case Three of Figure 1). We do place a time constraint on the interval between accesses of three days. That is, if the interval is greater than three days, we assume the user requested the document via another hyperlink than the one embedded in the source document. The selection of the three day period was not based on any empirical evidence. Next, the local database is processed.

#### **LOCAL DATABASE PROCESSING**

The local database is processed to ascertain the structure of the web. The files in the database are processed one at a time, with processing proceeding recursively through the file system hierarchy. For each file being processed, if a corresponding node does not already exist in the web, a node is added. Currently, each node contains the file's name, size, and last modification time, though additional information like owner, number and type of embedded media, etc. could be added to facilitate more sophisticated analyses. Files that do not contain Hypertext Markup Language (HTML) are not processed or added to the web at this stage. This decision reflects the implicit assigning of roles in HTML. That is, marked-up files act as either end documents or as intermediary documents with paths to other documents, while non HTML files can only assume end document roles. For each marked-up file, the contents are parsed and the URLs that point within the database are extracted, with relatively addressed URLs are simplified into their full path names. If a node does not already exist for the file, a node is created and inserted into the web. Regardless of document type, a link is added from the processed document to the anchor, since it can be referenced internally and hence of possible analytical interest. At the end of the local database processing stage, the structure of the web has been defined as is ready to be displayed.

#### **GRAPH LAYOUT**

Graph layout is an arduous task in any setting - more so in WebViz since there are multiple, possibly conflicting interests:

**Clarity:** The layout must make good use of the available space to present the information in an easy to read fashion. Occlusion of nodes by other nodes or edges should be avoided.

**Natural Structure:** Hierarchical graphs present a natural structure for embedding. The hierarchy in the web ought to mirrors the file system hierarchy of the database as far as possible.

**Presentation:** The graph must look presentable. Centering, regular spacing between nodes, staggering of nodes to avoid collinearity contribute to this end. A good presentation will minimize the lengths of edges in the

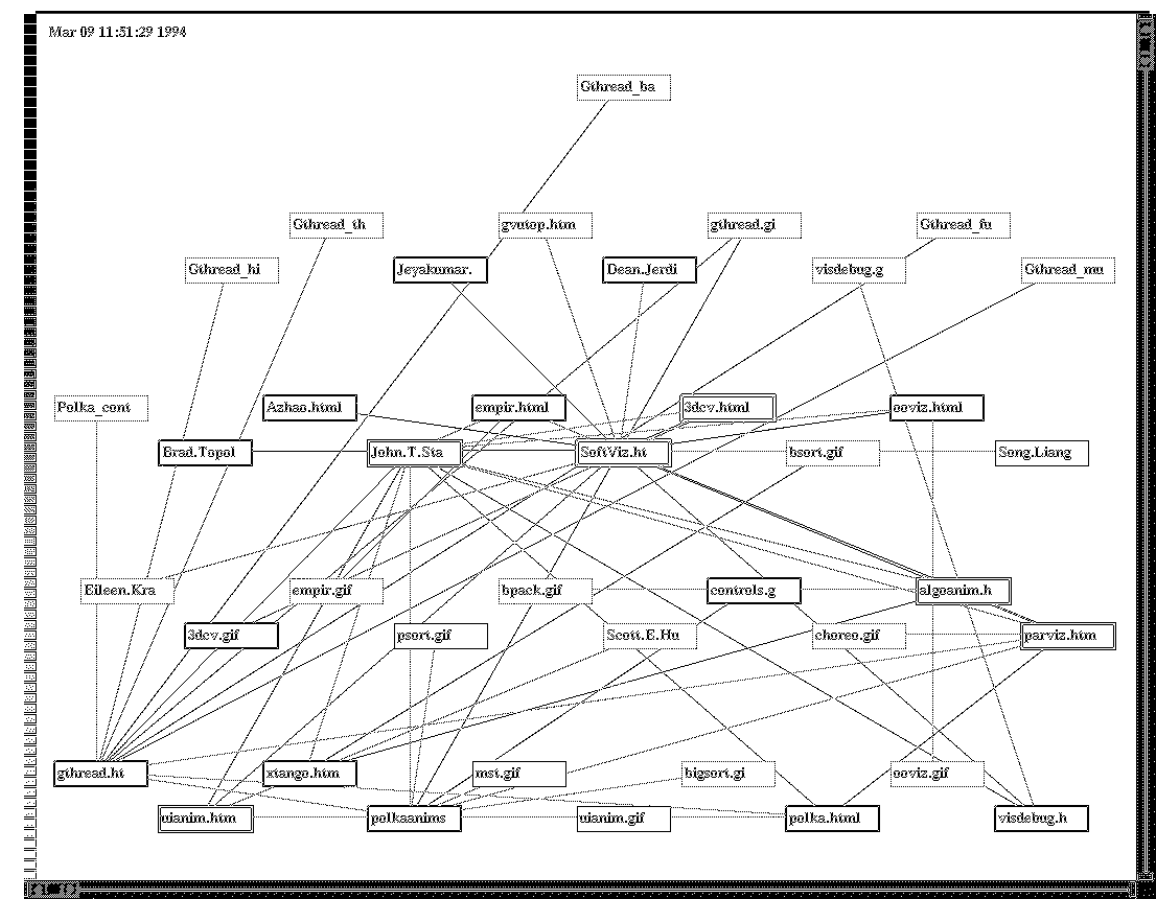

**Figure 4: WebViz Screen Dump**

[WEBVIZ: A TOOL FOR WORLD-WIDE WEBACCESS LOG ANALYSIS](https://www.docketalarm.com/) Pitkow &Bharat

graph. This may be incompatible with a hierarchical embedding since home directories which tend to be high up in the hierarchy have plenty of back edges and are best placed near the center of the graph.

A good layout will try and do justice to all these criteria in a judicious fashion. Since there is no clear optimization criterion many schemes are possible [Rivlin, 1994; Parunak, 1989]. The one we adopt presently is a randomized scheme with greedy placement of nodes. Besides being computationally cheap and easy to implement, the randomization has an added benefit. If a certain embedding is not found satisfactory the scheme can generate a new graph for the user's consideration. Specifically, our algorithm is as follows:

1. For each node we compute its "depth" in the UNIX<sup>TM</sup> file system hierarchy and use it to sort the nodes. Nodes are embedded in decreasing order of depth. As a result nodes that are high up in the hierarchy and have a lot of references will be placed close to their natural position.

2. The available screen space is partitioned into compartments of uniform size. The number of compartments is of the same order as the number of nodes in the graph. Each compartment will hold at most one of the nodes to be embedded. Note that the partitioning problem is a more complicated in 2D than it is in 1D.

3. Compartments are staggered at regular intervals in the X and Y direction to prevent collinearity.

4. For each node, twenty random empty compartments are sampled. The node is embedded in the compartment which minimizes a penalty function. The penalty function weights the following criteria:

a) The Euclidean distance from the vertical line that partitions the screen space into two halves. Note that his criterion tries to keep the nodes close to the center of the screen.

b) The Euclidean distance from a horizontal line that represents the natural position of nodes for the given depth value. This helps place nodes close to their natural position in the file system hierarchy.

c) The Euclidean distance from all adjacent nodes that have already been embedded. This minimizes the length of edges, i.e. this function attempts to clusters associated nodes.

5. When the graph is drawn, edges (presently straight) are drawn before nodes to prevent occlusion. Occlusion of nodes by other nodes is avoided by the compartment scheme which also ensures moderately good usage of the available space.

The embedding produced by this scheme seems balanced and presentable. However, there is always room for other scheme, e.g. a tiered scheme that strictly follows the file system hierarchy or a scheme that minimizes edge intersections (see Future Work section below). We have used straight edges rather than curved edges to simplify "picking" and speed-up redraw, since the graph needs to redrawn for animation, as edges change thickness and color with the passage of time.

#### **VISUAL MAPPING**

Eventually in a visualization, data (processed or raw) needs to be mapped to visual (or audio) parameters. In our case the visual parameters are the thickness and color of nodes and links. We render labels in a fixed color to maintain readability. Thickness has a low resolution (4 levels currently) while color provides a much richer level of detail. The two parameters in each case are mapped to the either recency or frequency of access. Formally:

1. The recency of access of a node (link) is the time elapsed since the last access (traversal) of the node (link).

2. The frequency of access of a node (link) is the number of accesses (traversals) it has suffered since the beginning of the simulation expressed as a percentage of the maximum number of accesses (traversals) of any node (link) in the graph.

Since frequency and recency ranges tend to be large and it is desirable that the sensitivity of the mapping be greater for small values than larger values, we use a quasi-logarithmic function to map from four data ranges called "Quartiles" to the visual parameter range.

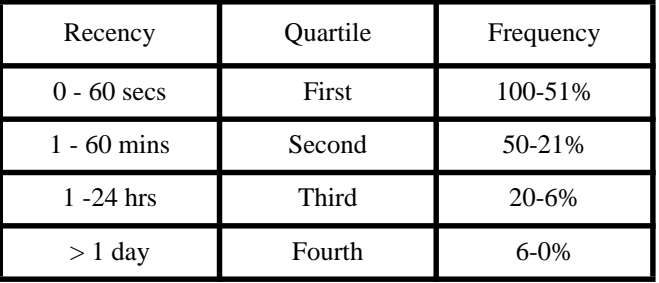

#### **Table 1: Quartile Mappings for Recency and Frequency**

To simplify computation we use a piecewise-linear curve, consisting of four linear segments. In the case of recency we map the real-time duration since the last access to the visual parameter. In case of frequency it is the number of accesses expressed as percentage of the maximum number of accesses in the log.

The four "quartiles" are mapped to colors as shown in Figure 5. This intuitively mimics the non-linear cooling curve of a hot body; from white hot to yellow hot through red hot to blue. The initial variation is rapid and corresponds to the first quartile. The variation slows down gradually and never quite reaches the end of the 4th quartile. For the 4th Quartile we need a finite and reasonable upper bound to get some variation. Values larger than the upper bound map to the end of the 4th Quartile.

[WEBVIZ: A TOOL FOR WORLD-WIDE WEBACCESS LOG ANALYSIS](https://www.docketalarm.com/) Pitkow &Bharat

# **DOCKET**

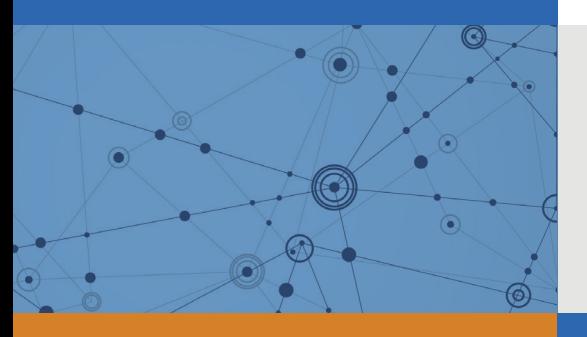

## Explore Litigation Insights

Docket Alarm provides insights to develop a more informed litigation strategy and the peace of mind of knowing you're on top of things.

## **Real-Time Litigation Alerts**

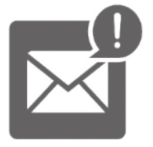

Keep your litigation team up-to-date with **real-time alerts** and advanced team management tools built for the enterprise, all while greatly reducing PACER spend.

Our comprehensive service means we can handle Federal, State, and Administrative courts across the country.

## **Advanced Docket Research**

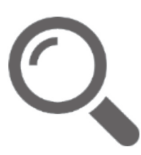

With over 230 million records, Docket Alarm's cloud-native docket research platform finds what other services can't. Coverage includes Federal, State, plus PTAB, TTAB, ITC and NLRB decisions, all in one place.

Identify arguments that have been successful in the past with full text, pinpoint searching. Link to case law cited within any court document via Fastcase.

## **Analytics At Your Fingertips**

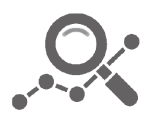

Learn what happened the last time a particular judge, opposing counsel or company faced cases similar to yours.

Advanced out-of-the-box PTAB and TTAB analytics are always at your fingertips.

### **API**

Docket Alarm offers a powerful API (application programming interface) to developers that want to integrate case filings into their apps.

#### **LAW FIRMS**

Build custom dashboards for your attorneys and clients with live data direct from the court.

Automate many repetitive legal tasks like conflict checks, document management, and marketing.

#### **FINANCIAL INSTITUTIONS**

Litigation and bankruptcy checks for companies and debtors.

#### **E-DISCOVERY AND LEGAL VENDORS**

Sync your system to PACER to automate legal marketing.

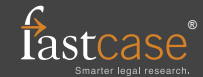